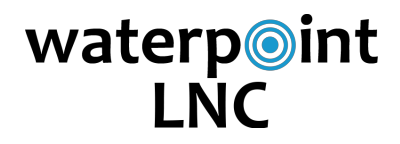

## **User's Guide 2.0**

## **Setup**

*Note: WaterPoint LNC works on an iPad/iPhone/iPod using the WaterPoint Network App which can be downloaded for free from the Apple App Store.*

**Step 1: Turn on the LNC Base & LNC Sensors** Touch the key chain magnet to the silver target label.

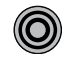

#### **Step 2: Connect to the LNC Base Wi-Fi Network**

- Login to the Utility in the WaterPoint Network (WPN) app.
- Tap the Tools button in the top right of main view. Then, tap LNC button.

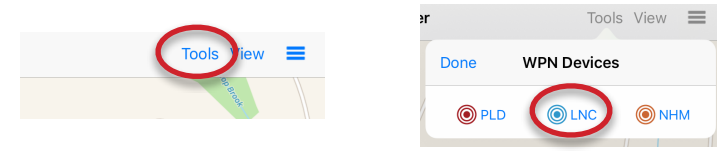

• Tap the "+" in the top right of the Deployments view. Then, tap in the text box and give deployment an identifying name and tap Manage Sensors.

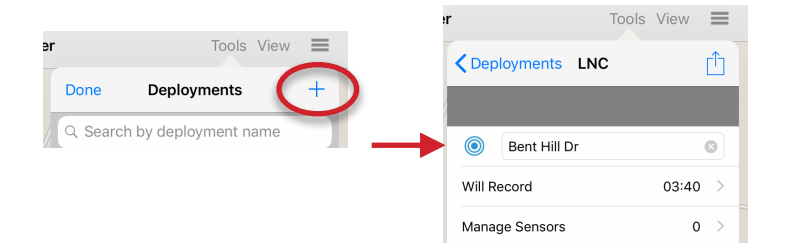

• Enter the serial number on the LNC Base label ("LNC6XXXX") and tap "Return". Then, tap "Join" and then tap "Join" in the pop-up message.

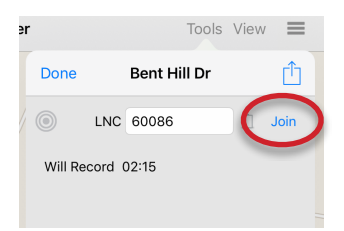

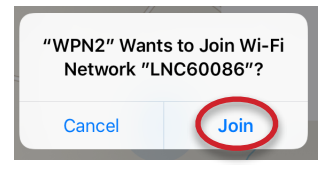

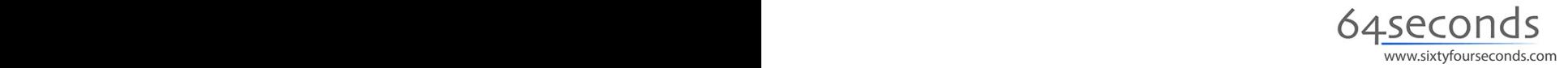

## **Deployment**

**Step 3:** After you have successfully joined, tap the Actions button in the top right of the view and tap on Sync Base (\*).

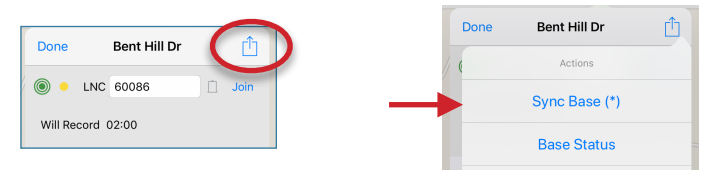

**Step 4:** Sensors ready for deployment will display in the "Available Sensors" section. Tap an available sensor, then tap the Deploy button next to it. Repeat for all sensors that will be used in the deployment. Sensors are set to record at the time indicated.

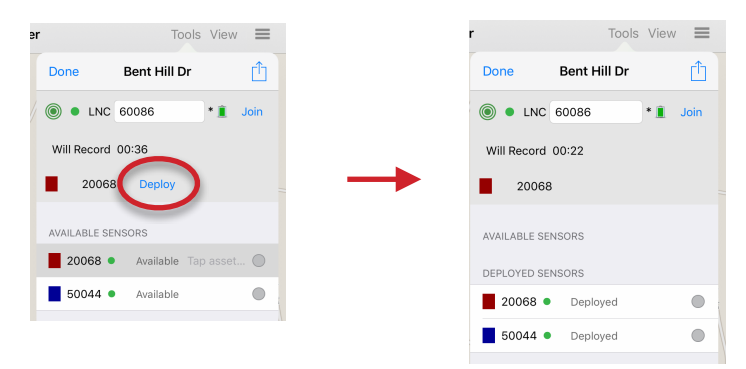

*Screw a protective cap onto each sensor and physically deploy on hydrant/valve.*

## **Reading**

**Step 5:** After the recording is completed, tap a deployed Sensor. Tap De-sync, then tap Read. The recorded data will then download. Repeat for all deployed sensors.

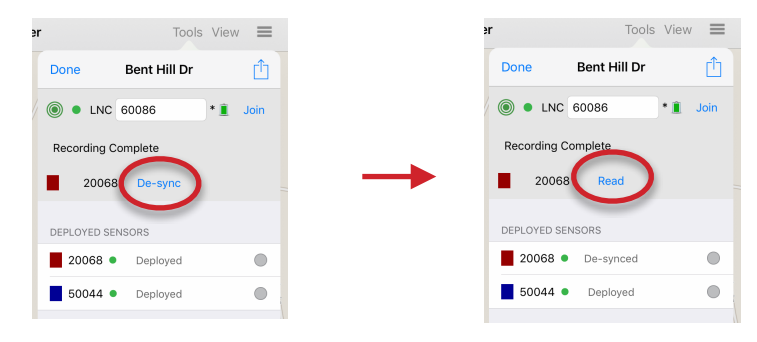

Repeat for all Sensors that were deployed. When all sensors have been read, tap Done in the top left of the Recording view to return to the Deployment view.

## **Analysis**

**Step 6:** In the Deployment view tap the Analysis button to go to the Correlation Analysis view of the recording.

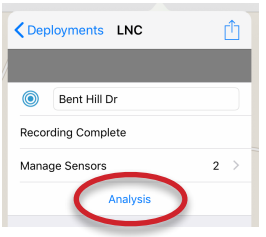

#### **Correlation Analysis View**

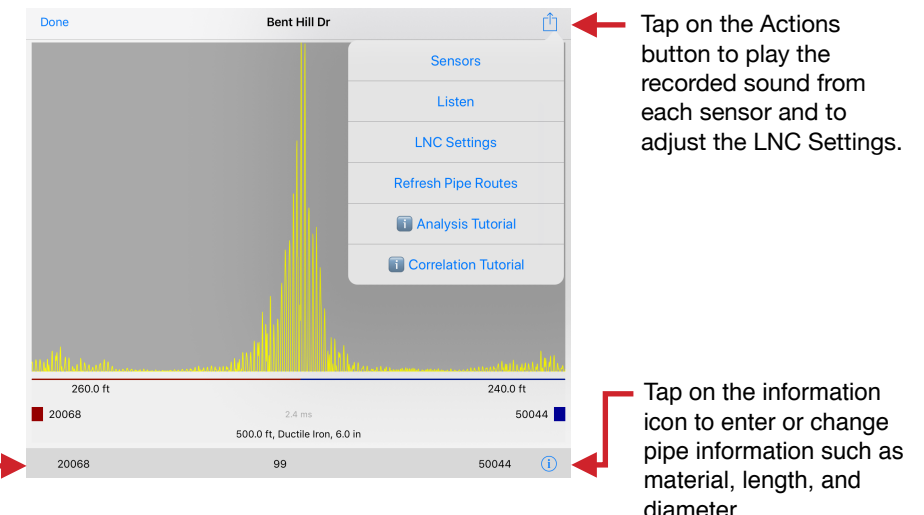

Each pair of sensors has a correlation result and is represented in the "Sensor Pairs" section. Tap a sensor pair to refresh the correlation result.

**Pipe Sections** ń  $20068 \rightarrow 50044$ **Ductile Iron** Length  $500.0$  ft  $\Phi$  $\rightarrow$ Diameter  $6.0$  in 4100.0 ft/s Velocity

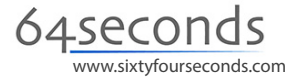

# waterpoint **LNC**

# Recharge

#### **Recharging the LNC Base**

The LNC Base recharges using the wall AC or auto DC power supplies included. The red LED will flash slowly during recharging.

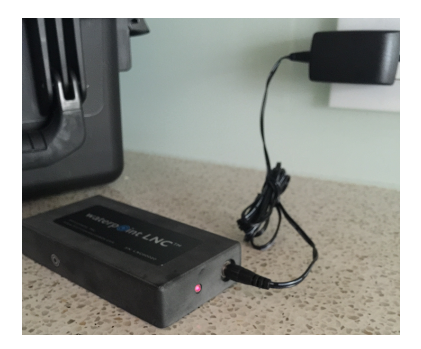

#### **Recharging the LNC Sensors**

The LNC Sensors recharge inside the LNC Dock using the wall AC or auto DC power supplies included. Be sure that the Sensors are seated firmly in the Dock. The green LEDs will light when the Sensors are charging.

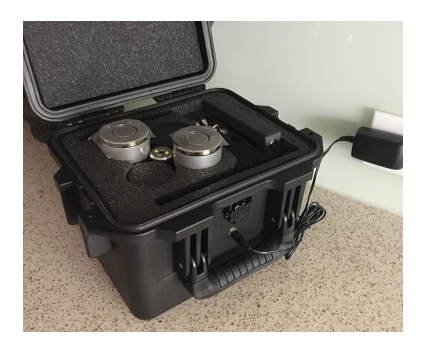

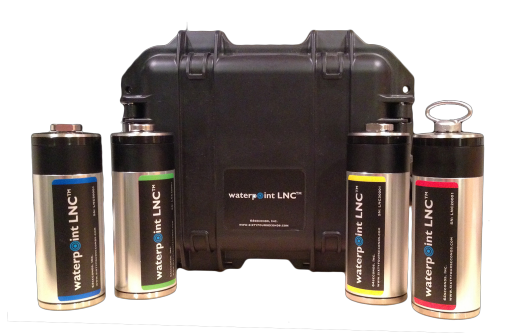

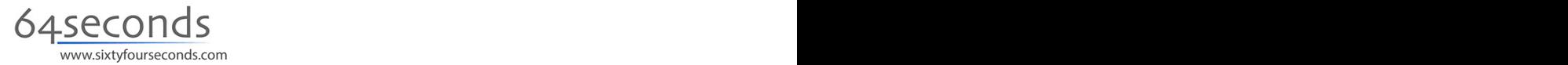